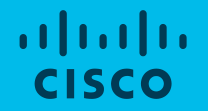

# Cisco Smart Account and Smart **Licensing**

21.4.2020 Miroslav Hlúbik, EN Sales Specialist mihlubik@cisco.com

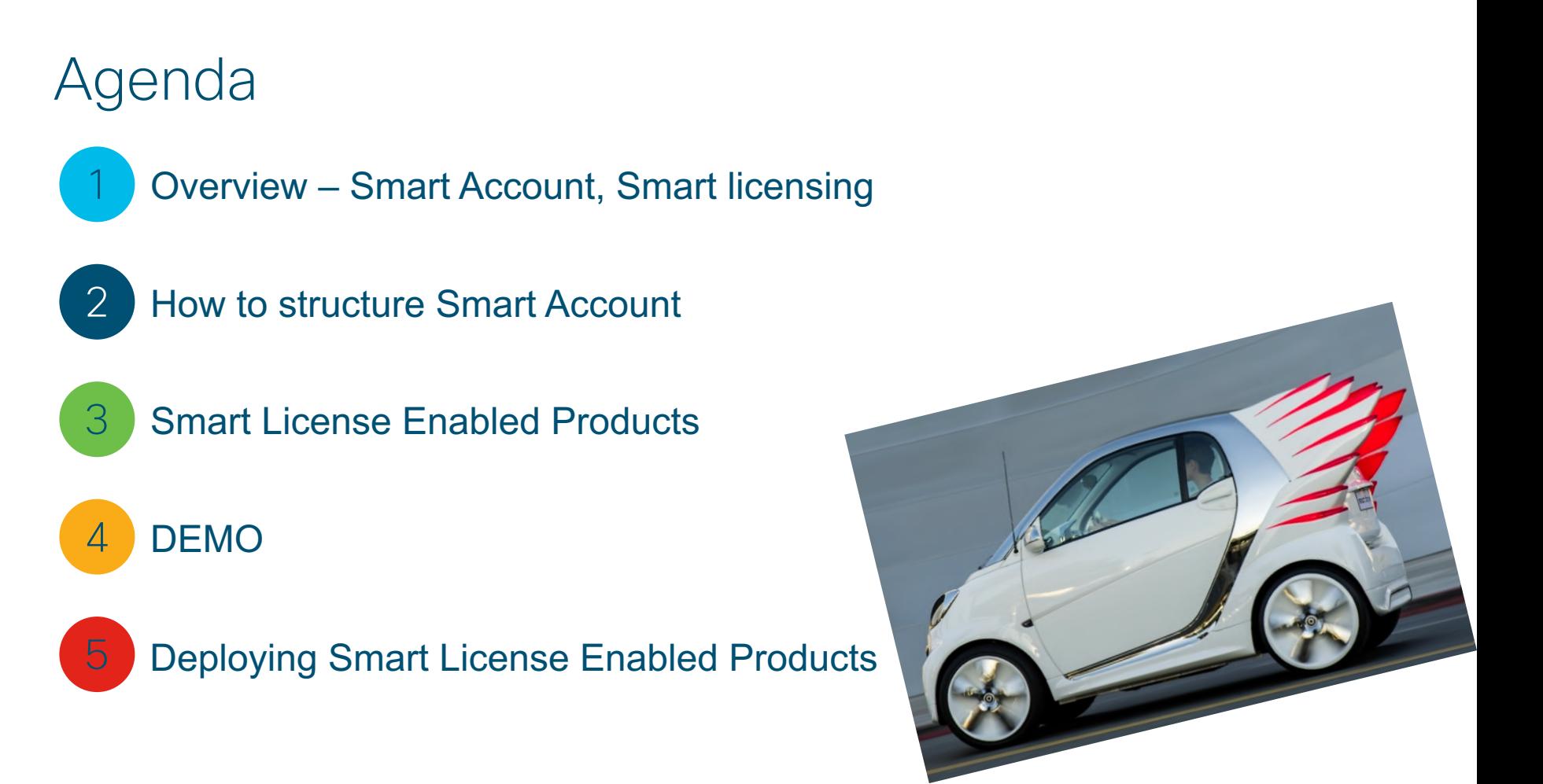

# *Pokrok nedosiahneme bez zmeny, a tí, ktorí nedoká*ž*u zmeni*ť *svoje myslenie, nedoká*ž*u zmeni*ť *ni*č*.*

George Bernard Shaw

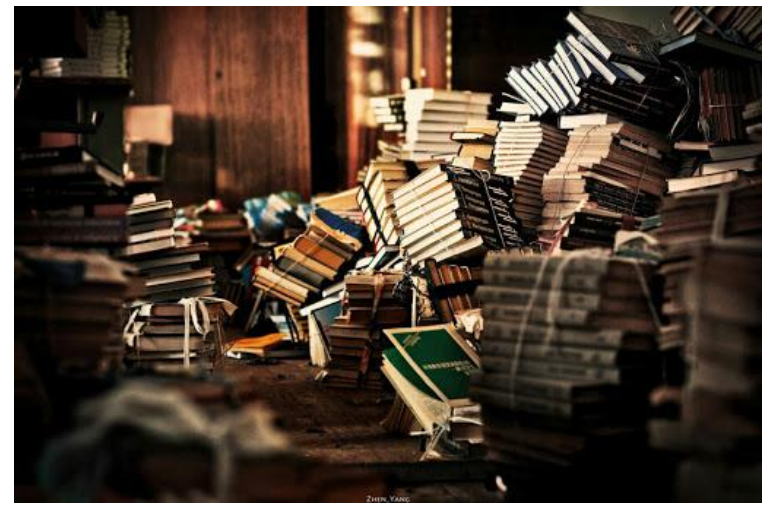

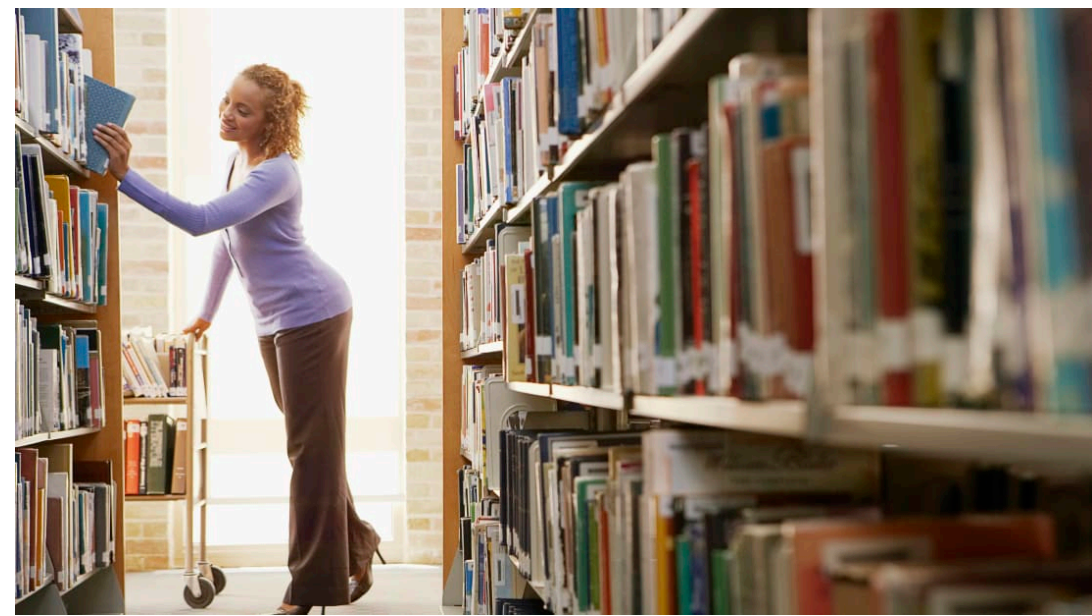

## Smart Licensing is Different

#### Classic Licenses

PAK Registration

Limited View Customers do not know what they own.

#### Smart Licenses

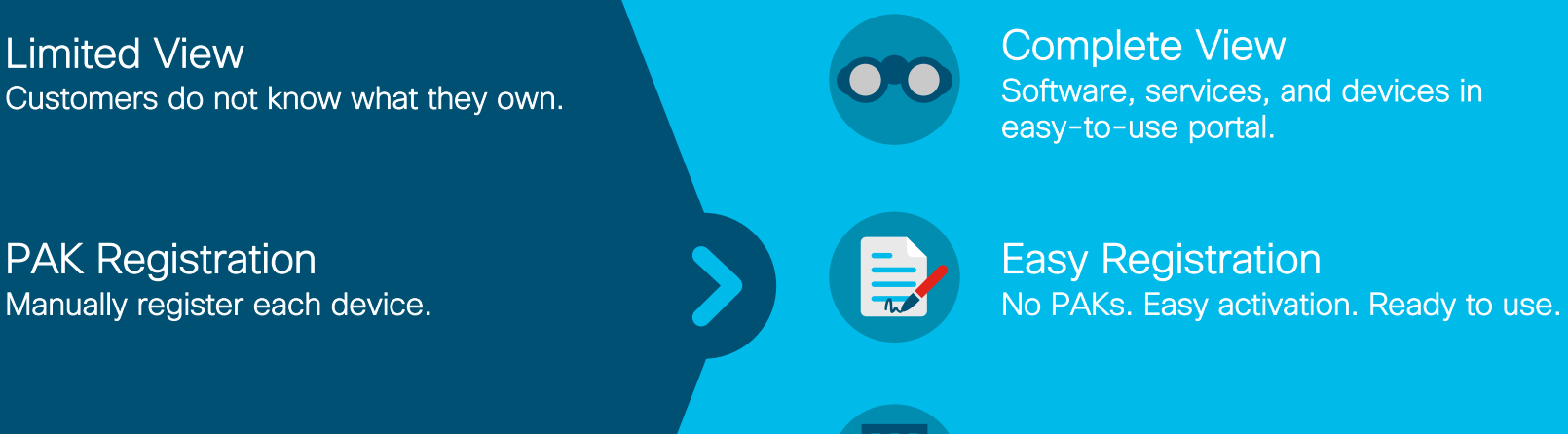

Device-Specific Licenses are specific to only one device. . . . n n n . . .

Company-Specific Flexible licensing. Use across devices.

Automated Provisioning | Efficient Consumption | License Portability

## What is not a Smart Account

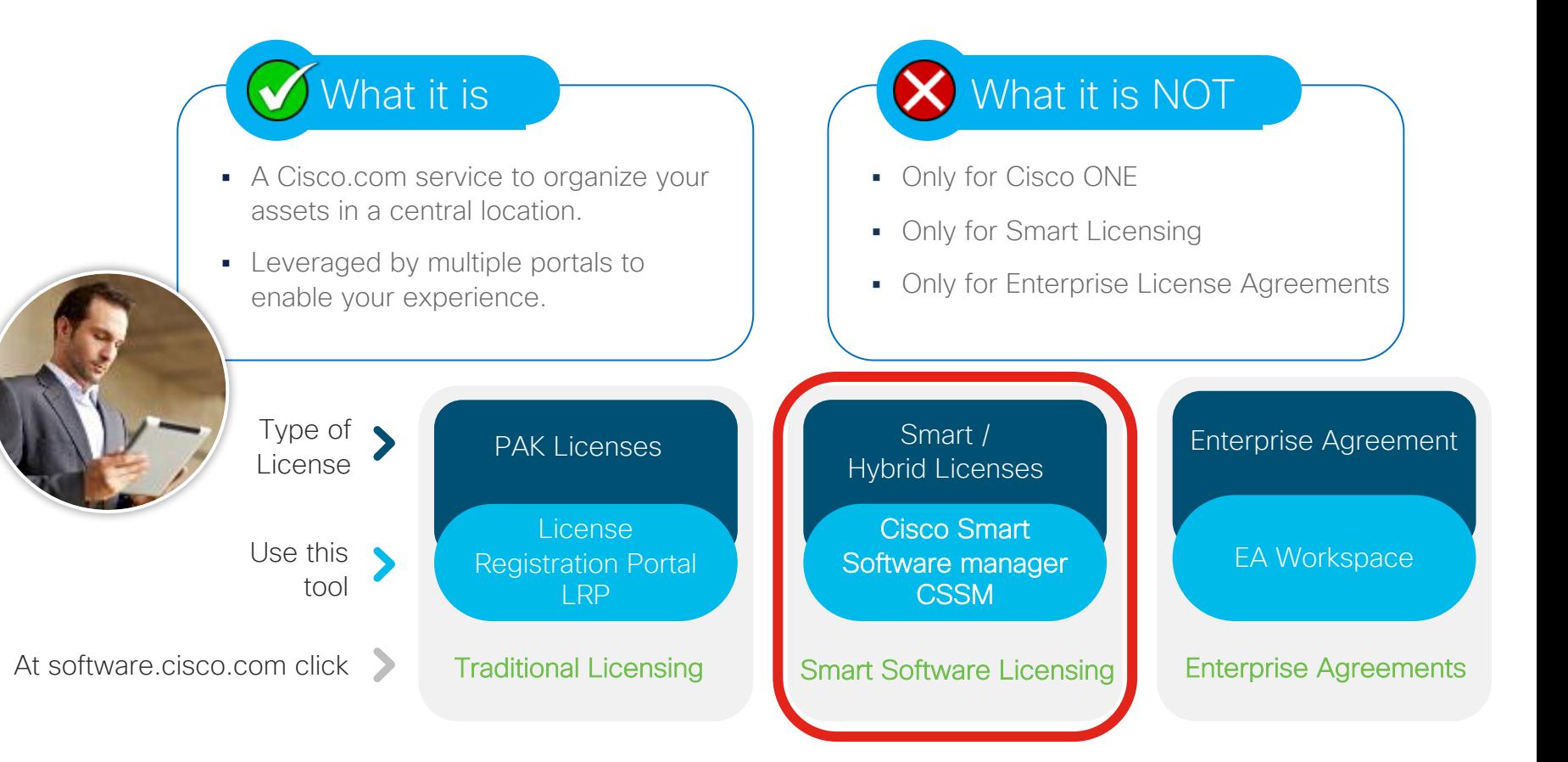

## Creating a Smart Account

#### **Proactive Creation**

Allows for the Partner or Customer to set up a Smart Account Outside of an order, either to receive future orders or to organize existing licenses

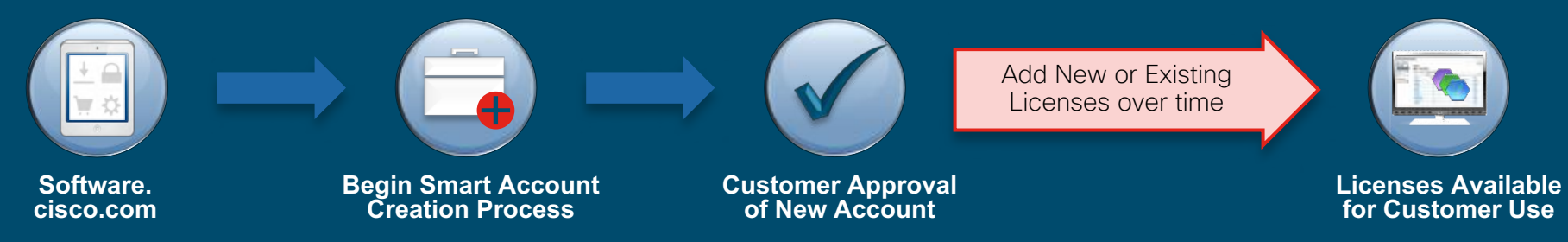

#### **While Placing an Order**

Allows for a Partner to Create (or Select) a Smart Account for Use while Placing an Order

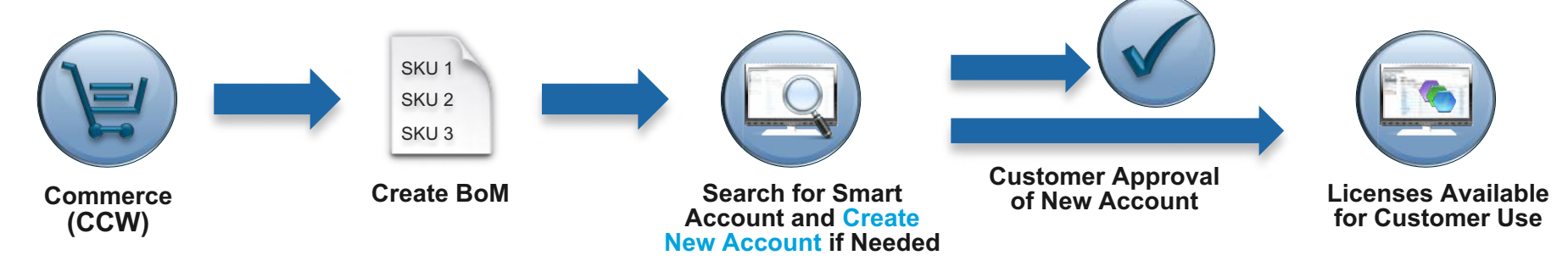

## software.cisco.com

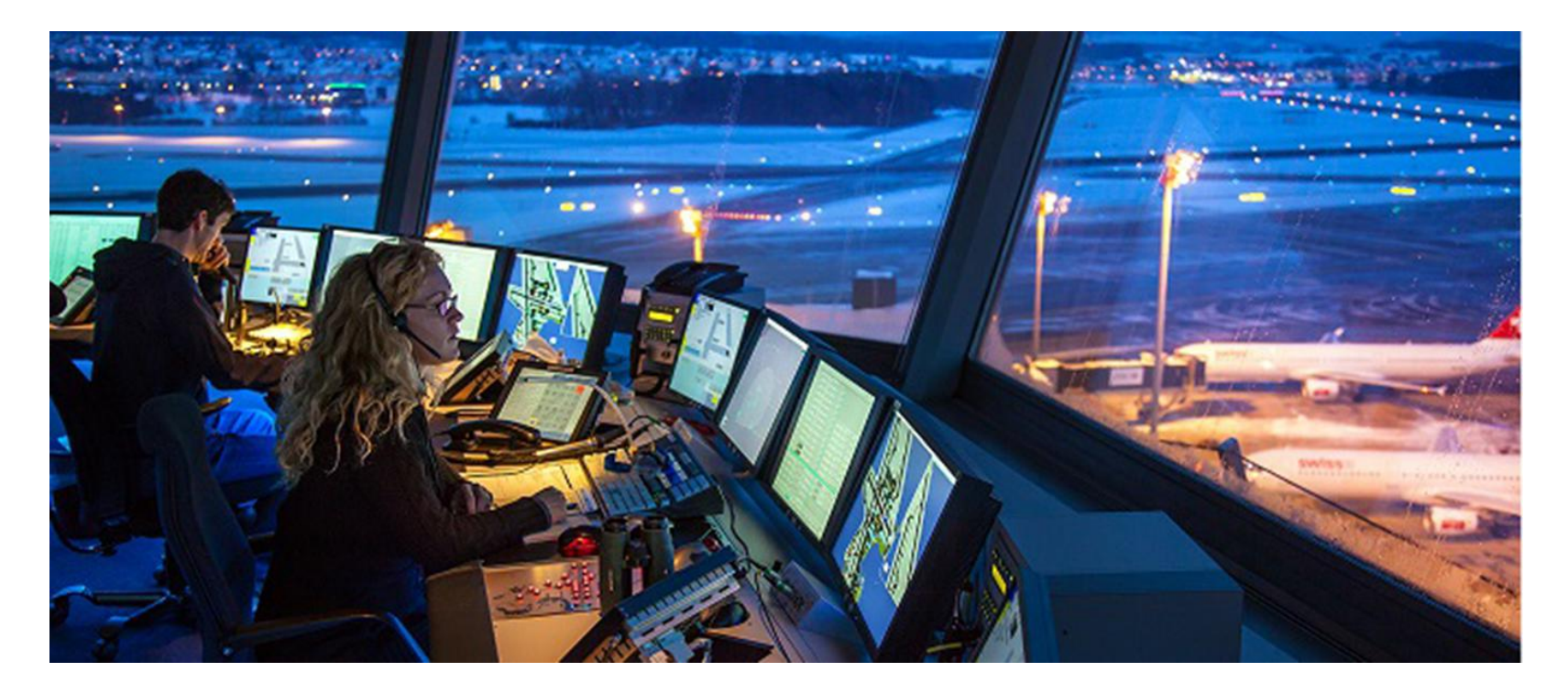

## Cisco Software Central

#### software.cisco.com

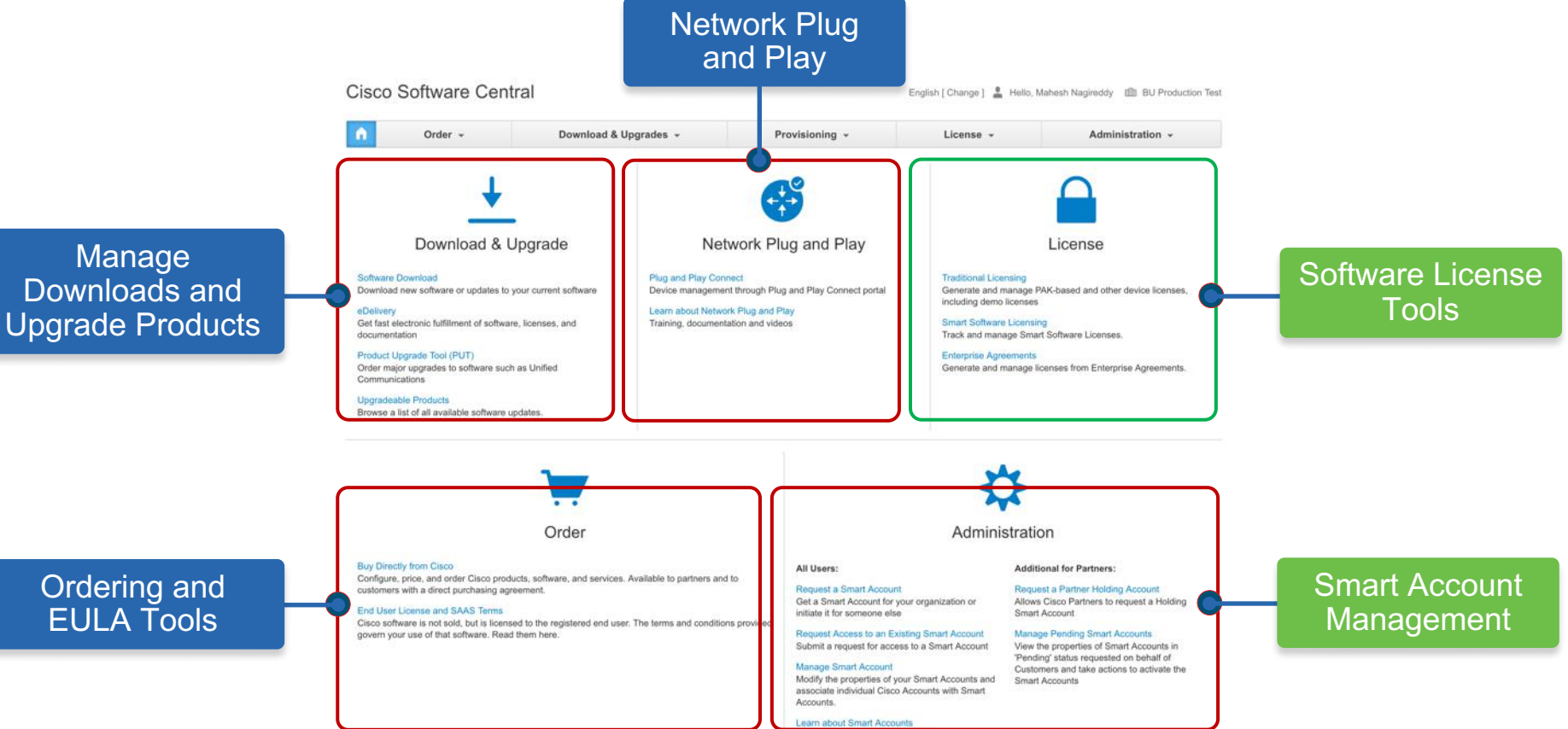

## How to request Smart Account

#### software.cisco.com

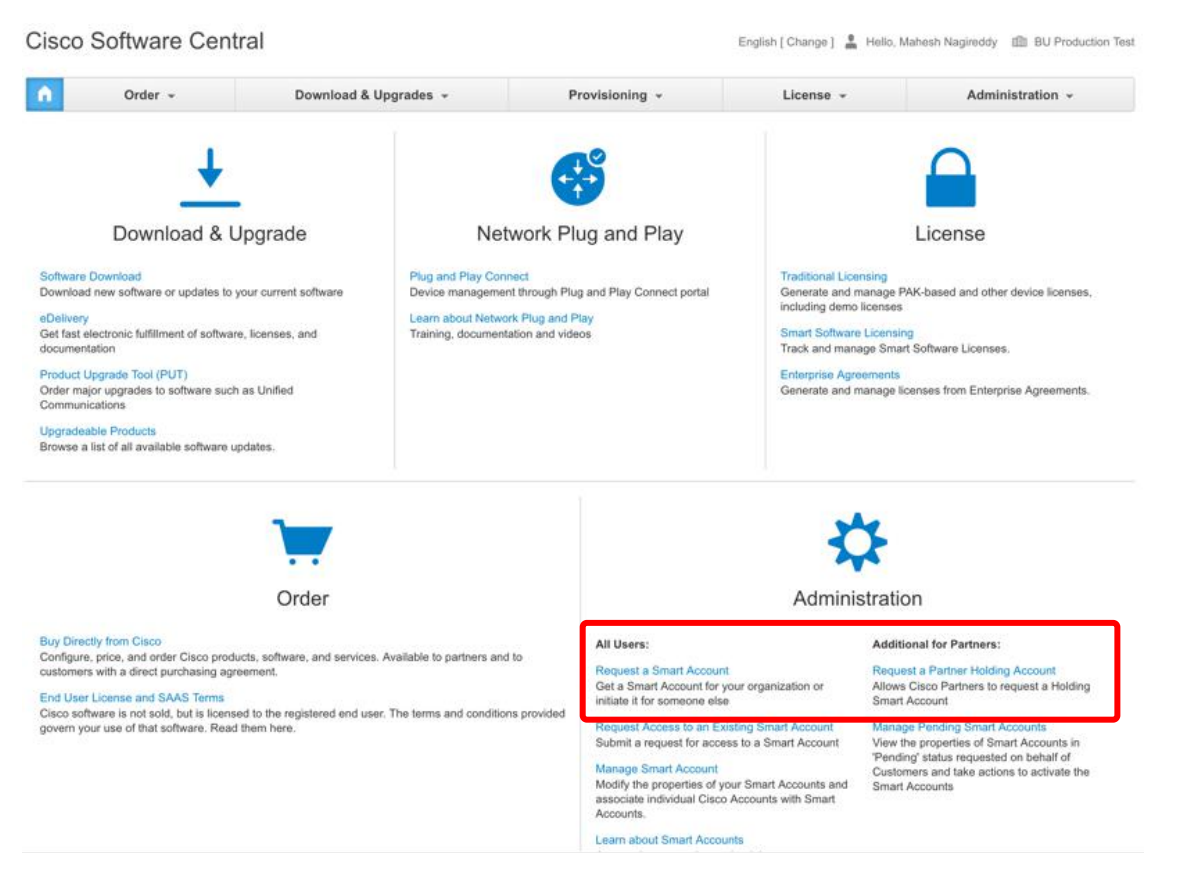

## Confirm you have authority to create the account

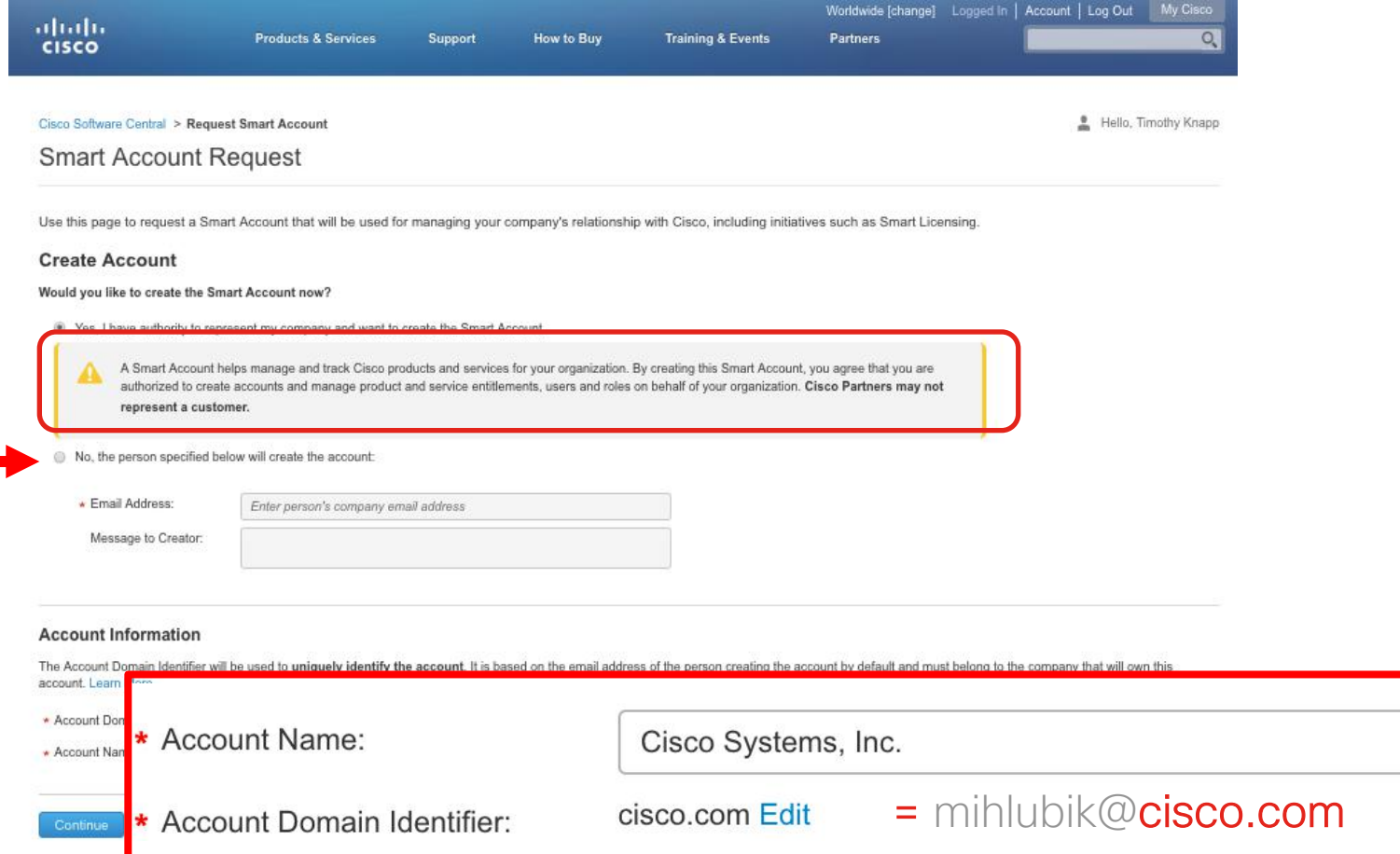

## Need help with requesting Smart Account? sa-adoption-support@external.cisco.com

To: sa-adoption-support@external.cisco.com Subject: Smart Account - Pending

Hi team,

Please, could you help with information, why smart account below is in pending status?

#### Details:

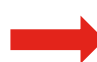

**Cisco.com ID:** mihlubik (example, please enter your CCO ID) **End Customer Smart Account:** cisco.com (example, please enter the specific Smart Account)

# How to structure Smart Account?

# Smart Account Types

Customer Smart Account

- Where licenses are deposited and managed
- Can be managed by customer directly, designated VAR or authorized party through CSSM or LRP

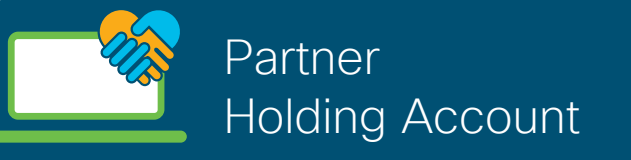

- Partner or reseller store smart enabled products temporarily*,* before depositing them into an end customer Smart Account.
- Note: It is recommended that partners deposit licenses directly into the Customer Smart Account because licenses can only be consumed in the Customer Smart Account

### Virtual Accounts

(Organize by business unit, product type, geo, etc.)

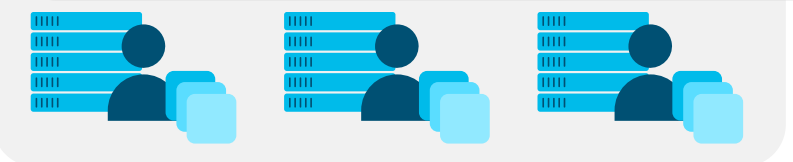

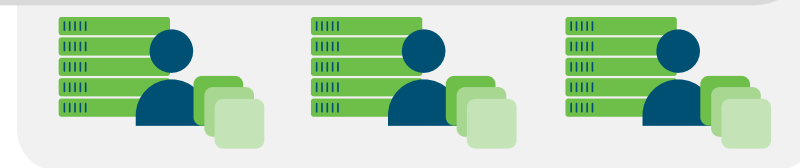

# Smart Account Roles

Smart and Virtual Account Roles

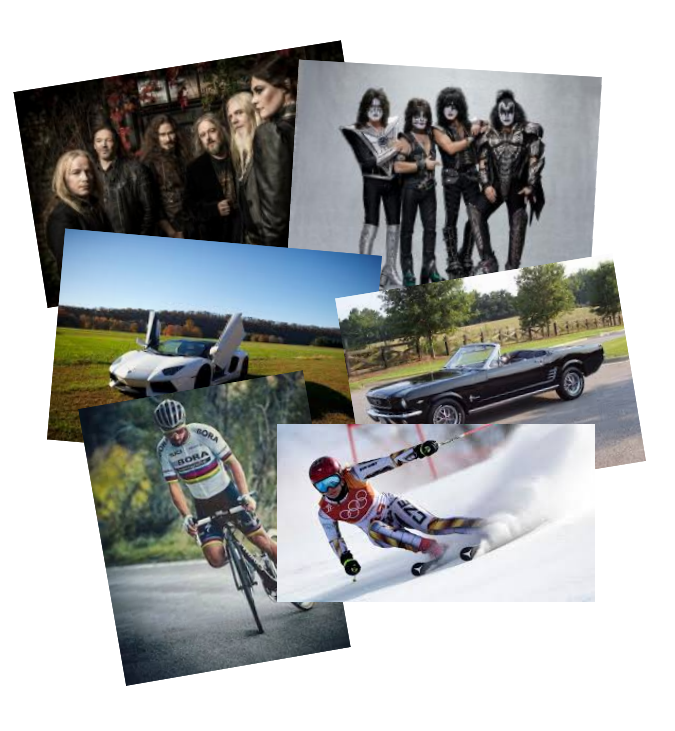

## Smart Account

- Approver
- Administrator
- User

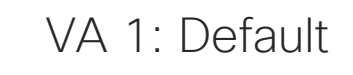

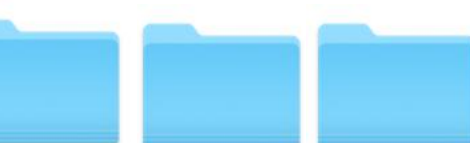

• User 2019 <sup>2020</sup> 2018

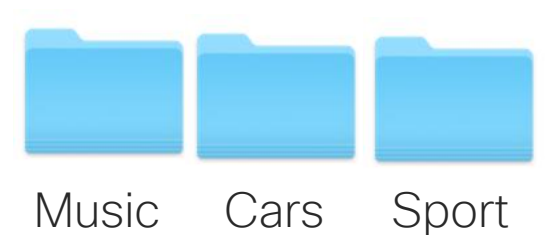

## Virtual Account

**Administrator** 

Virtual Account

- **Administrator**
- User

# How does Smart Licensing work?

Cisco Smart Licensing is a new way of thinking about licensing at Cisco that is being applied to all products. Smart Licensing is a flexible software model that simplifies activation and management of your Cisco software across the enterprise.

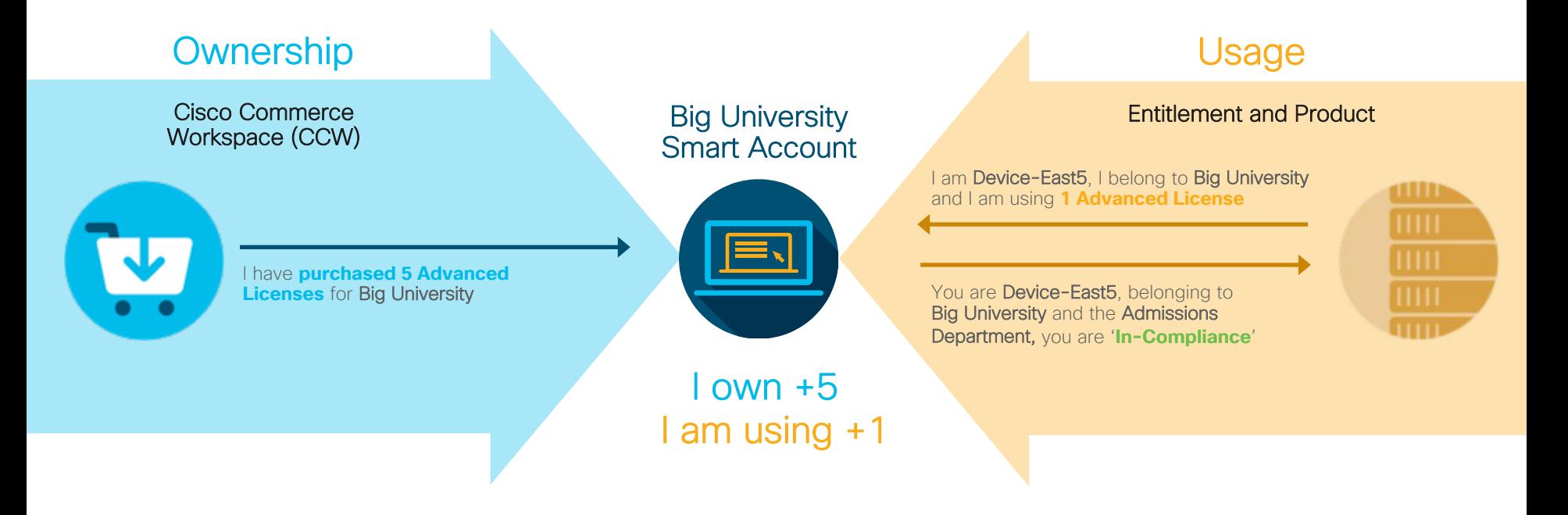

## How to get licenses to Smart Account

#### Specify during order

**Assign Customer Smart Account** 

#### **Smart Account Types End Customer Smart Account Suggested Smart Accounts for End Customer** Reset End Customer Smart Account internaltestdemoaccount11.cisco.com InternalTestDo Domain Identifier = **Account Name Status Virtual Account Name GSSO GES SOUTH TEAM** ACTIVE PRG2-LAB INTERNALTESTDEMOACCOUNT3.... ACTIVE OR TAC CISCO SYSTEMS, INC. **ACTIVE Request New Customer Smart Account** INTERNALTESTDEMOACCOUNT1.... **ACTIVE** DCLOUD CISCO INTERNAL ACC... **ACTIVE** INTERNALTESTDEMOACCOUNT11... ACTIVE

Set the Smart Account at Order Level

 $\times$ 

Cancel

Assign

# Smart Software Licensing (CSSM) - Licenses

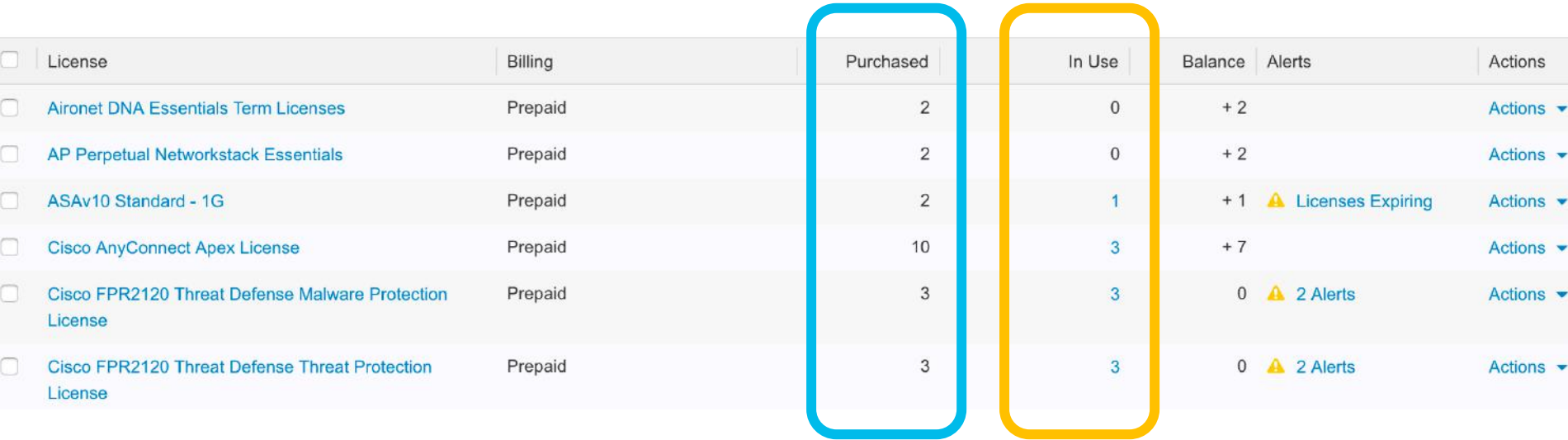

I own I am using

## Need help with missing licenses? licensing@cisco.com

To: licensing@cisco.com Subject: Smart Account – Missing licenses

Hi team,

could you, please, check the following case and let us know what is wrong?

**Problem description:** xxxxxxx (please, enter more details briefly)

**Cisco.com ID:** mihlubik (example, please enter your CCO ID) **End Customer Smart Account:** cisco.com (example, please enter the specific Smart Account) Sales Order #: SKU, Serial Number:

### Single vs. Multiple Smart Accounts? Large business Smart Account

Multiple Smart Accounts can be set up (via an exception process) to satisfy company segmentation requirements but there are some significant restrictions in what visibility and functionality is available to users as a result.

#### Separate Smart Accounts if:

- No dedicated individual(s) as global Smart Account Admin
- A holding company Multiple independent companies

Limitations of separate SAs:

- Licenses can't be moved across multiple Smart Accounts
- Reports can't be generated across multiple SAs

Cisco recommends your company establish only a single Smart Account unless you have specific requirements which offset the limitations of multiple Smart Accounts

Smart License Enabled Products

## Smart License Enabled Products Information exchanged

• The Cisco Smart License requires the following minimal exchange of information during install/provisioning time.

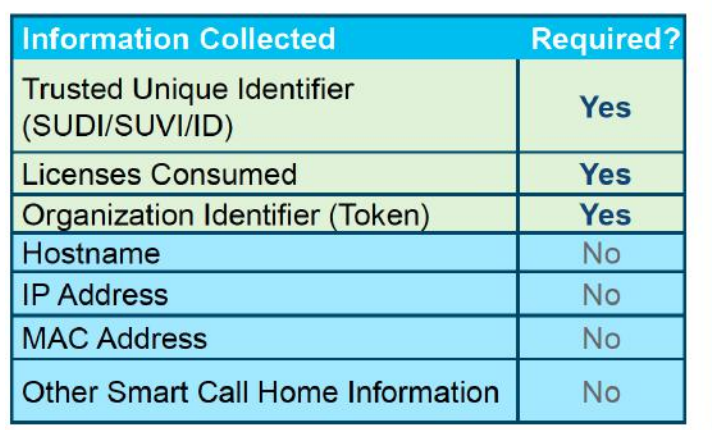

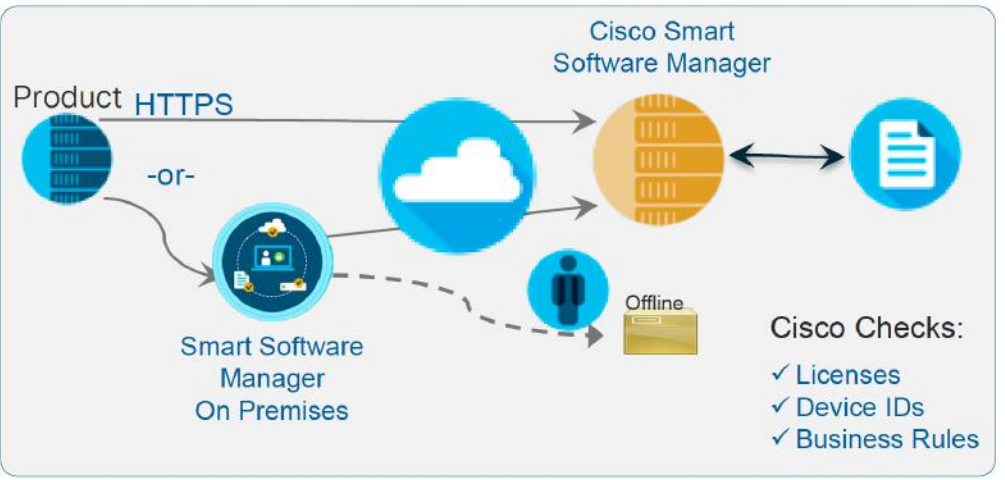

NOTE: hostname is sent by default, to disable sending the hostname, configure "data-privacy" on the device to limit what is shared.

## HTTP/S Infrastructure

Smart Call Home – High Level

- Smart Call Home (SCH) Server is located in a secure Cisco Data Centre
- Smart License (SL) messages reach SCH Server, they are sent to the Cisco SSM portal
- SL uses only the Call Home Client (Packet Delivery)

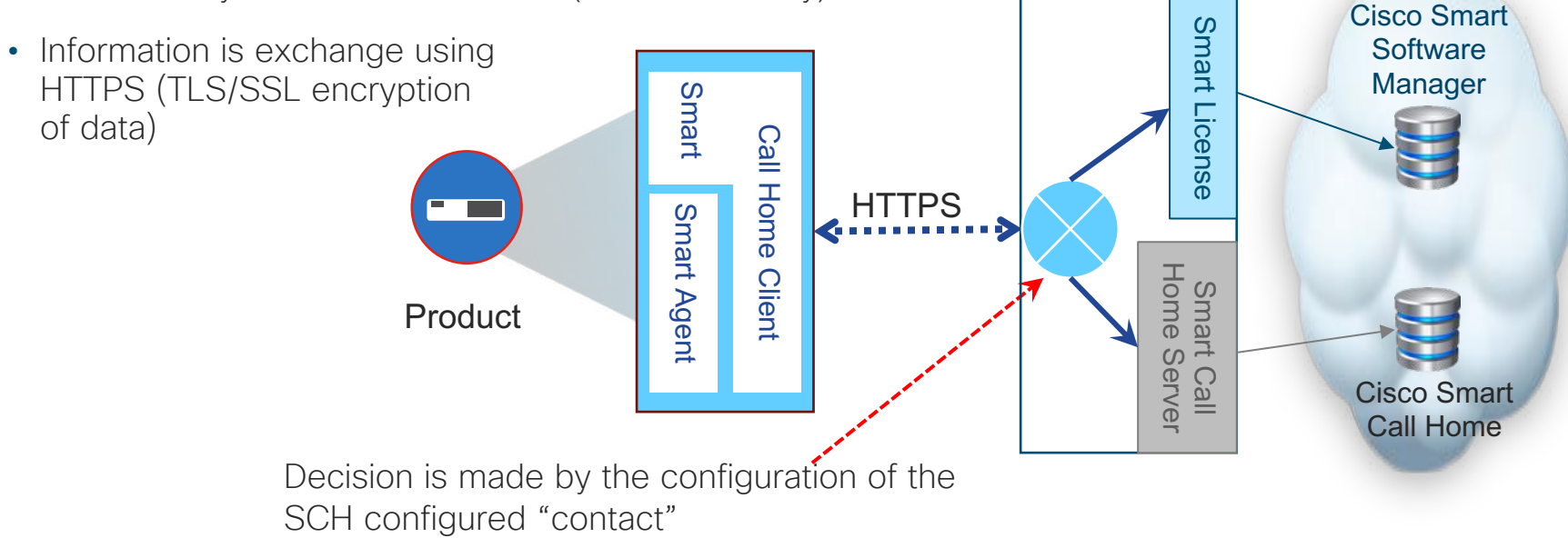

# **Smart License Enabled Products**

#### **Smart Licensing Workflow**

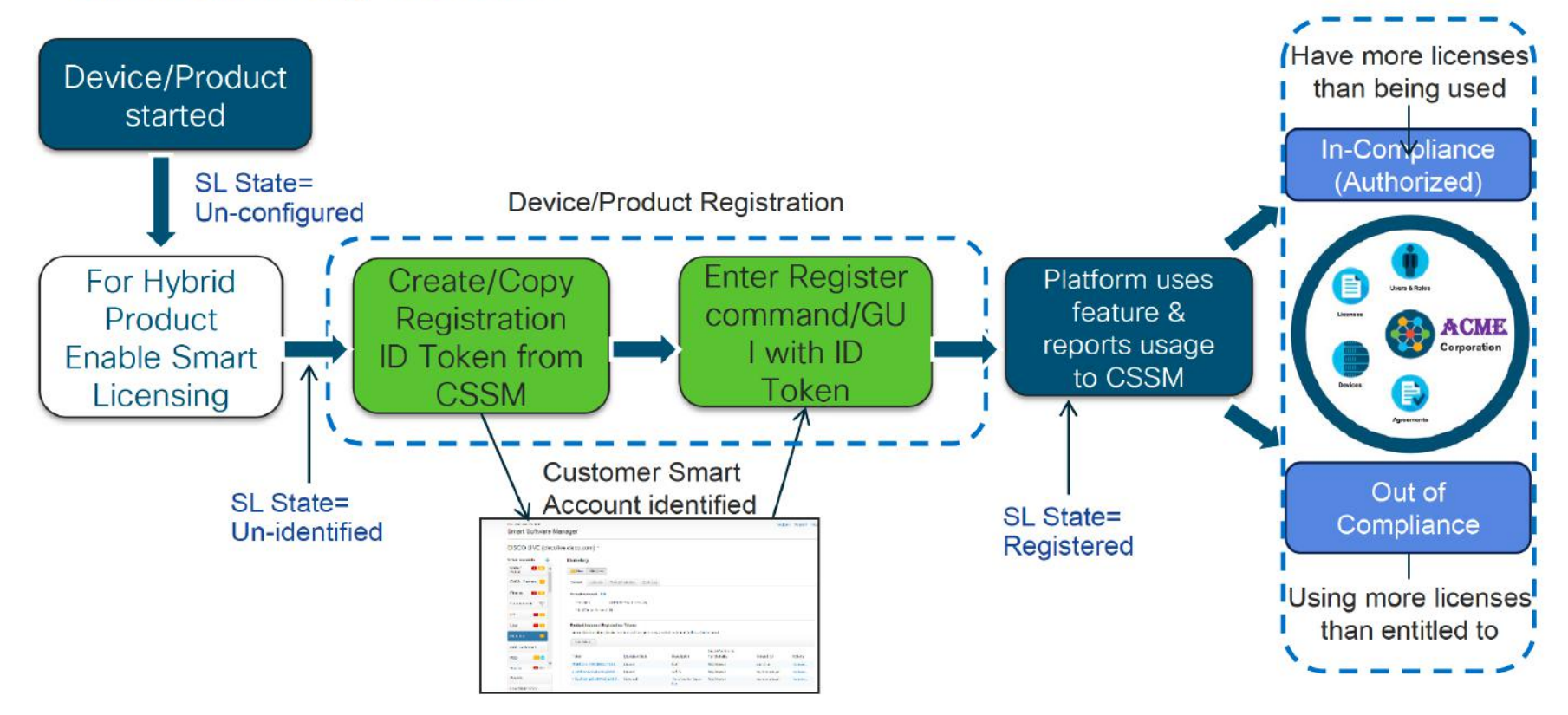

# What is Cisco Smart Licensing – ID Tokens

Used to securely Register products to a Smart Account and Virtual Account ID Tokens are "organizational identifier" used to establish 'identity' when registering a Product

An ID Token:

- Can be used once or reused multiple times
- Can be created and revoked at any time

Token

• Expires after a period of time (default is 30 days; Minimum of 1 day and a maximum of 365 days)

## An ID Tokens is NOT:

- Product specific
- Licenses or keys or PAKs
- "one-time use"
- Stored on the Cisco Product
- Needed after the product is registered

## Smart License Enabled Products

#### Smart Licensing Tokens

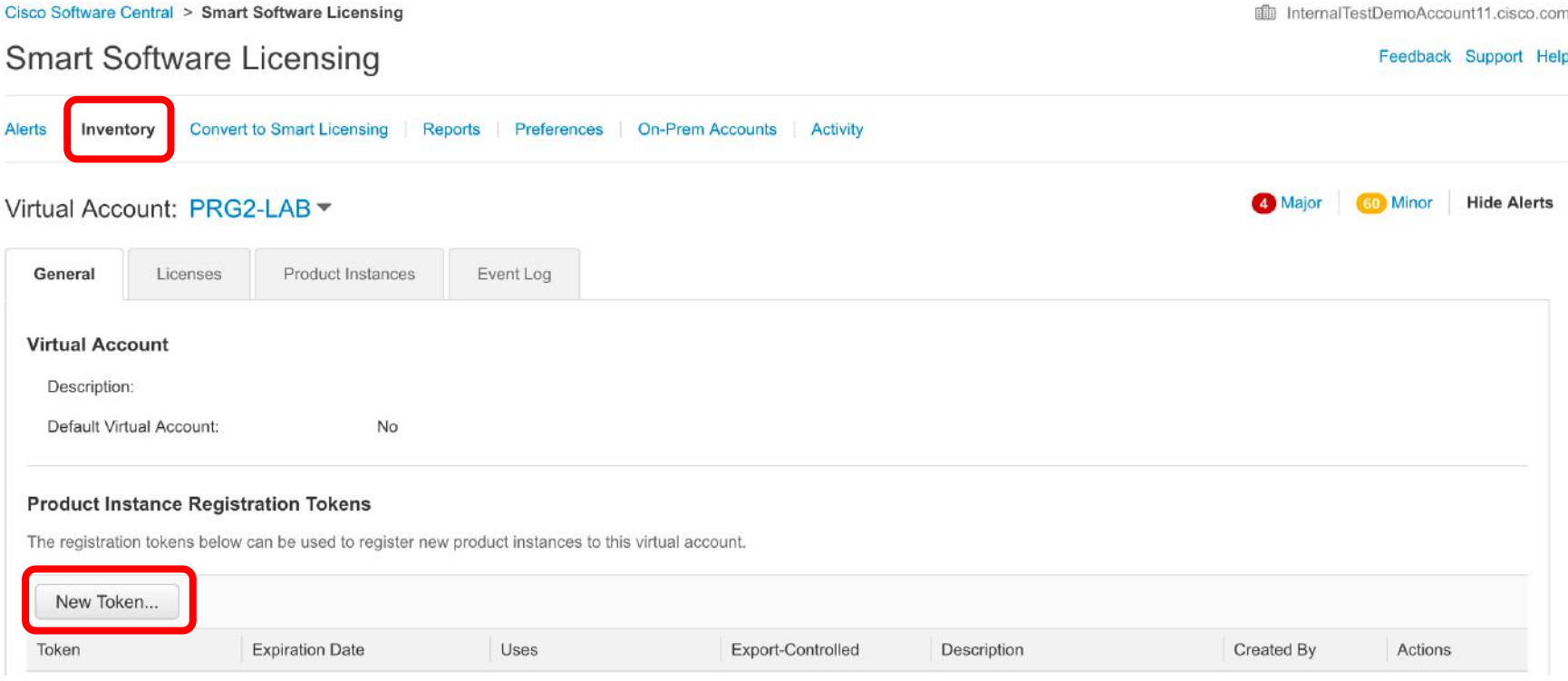

## Smart License Enabled Products

Paste the "ID Token" created in your Smart Account directly into the CLI

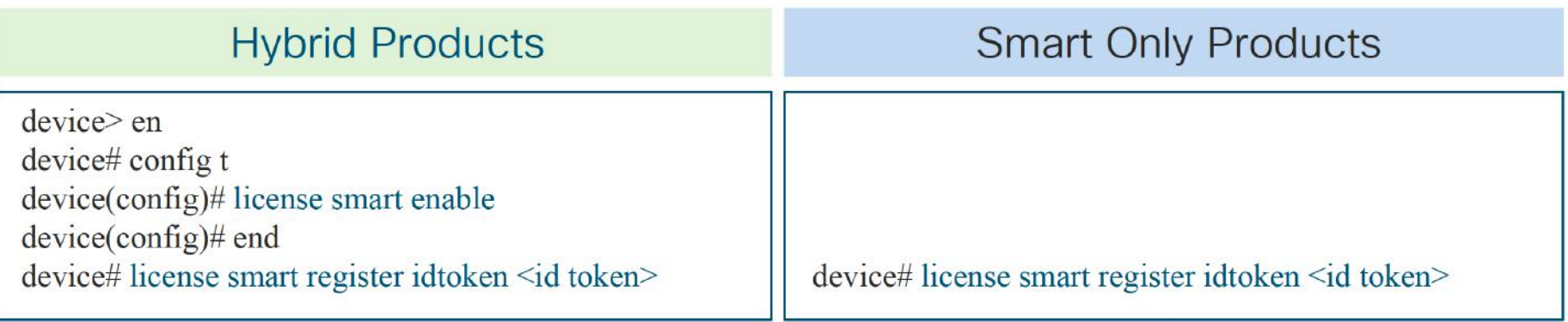

Understanding RTU to SL Conversion

## Smart Licensing on Cat3850/3650

Convert traditional licenses currently in use to Smart Software Licenses

#### Below are the 3 methods to convert traditional licenses to Smart software licenses

- Convert PAK's to Smart Software Licenses
- Convert traditional term licenses which are currently in use to Smart Software Licenses.
- Device-Led Conversion(DLC)

## Device-Led Conversion(DLC) – Cat3650 / 3850

- 1. Allow smart licensing on device "device#**license smart register idtoken MTBl**MGNk …"
- 2. First, device will be **Out of compliance**
- 3. Adding license to license portal "device#**license smart conversion start**"
- 4. You will see added license in CSSM, device is still Out of compliance.
- 5. After cca 3 minutes the license renews. CSSM doesn't have remote access to device. Manual input is needed:

"device#**license smart renew auth"**

Link: https://www.cisco.com/c/en/us/td/docs/switches/lan/catalyst3650/software/release/16- [9/configuration\\_guide/sys\\_mgmt/b\\_169\\_sys\\_mgmt\\_3650\\_cg/configuring\\_smart\\_licensing.html](https://www.cisco.com/c/en/us/td/docs/switches/lan/catalyst3650/software/release/16-9/configuration_guide/sys_mgmt/b_169_sys_mgmt_3650_cg/configuring_smart_licensing.html) #id\_89946

Understanding Product Licensing States

• Registered state

Product has been associated with a valid Smart Account

### • Authorized state (In Compliance)

Product is using an entitlement, and the Smart Account does not have a negative balance

#### • Out of Compliance state

Product is using an entitlement, but the Smart Account has a negative balance

#### • Authorization expired state

Product has not communicated with Cisco within a maximum of 90 days

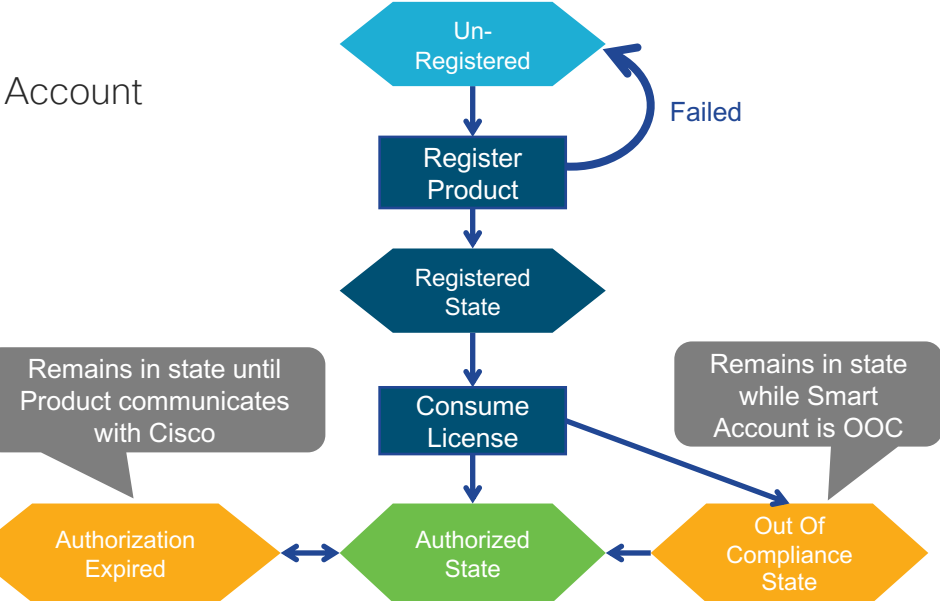

Note: Platforms may differ with timeouts, check with specific platform for details

#### Registered

- Initial registration
	- 1. A Registration Message is sent when Product is registered via CLI with a valid ID Token.
	- 2. Cisco will reply with a Cryptograph ID certificate that, by default, is valid for one year.
- If there is a failure sending the message the retry, interval will be as follows:
	- Every 15 minutes for 4 hours.
	- Then every hour until successful, or Smart License is disabled via CLI

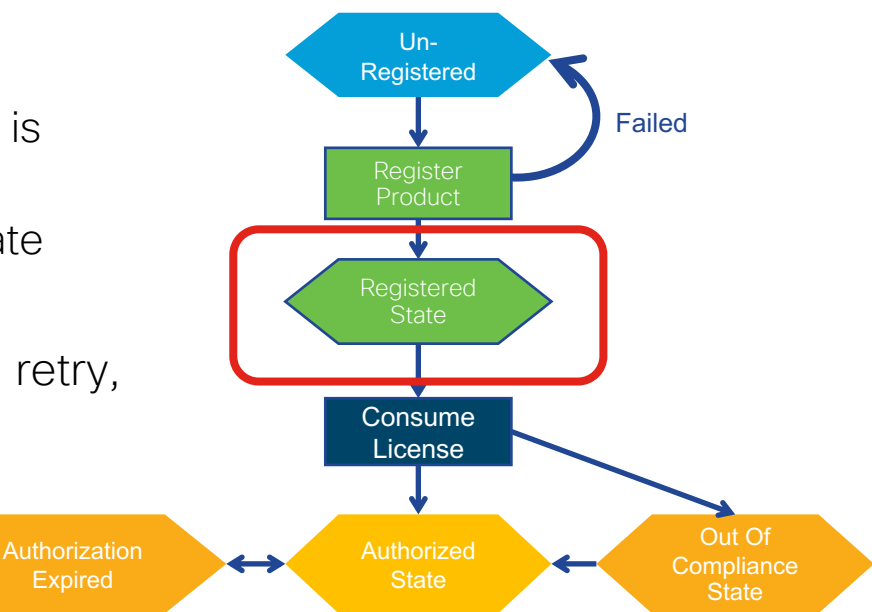

#### Authorized State

- One a product has been successfully registered, it can be configured to use licenses via CLI
- The Entitlement Message is sent when Product is configured to use licenses via CLI
- The Entitlement Response message will
	- Indicate if the Smart Account is in or out of compliance
	- Provide the length of time the request is valid, and the renewal interval.
- By default the Licenses usage is valid for 90 days, and renewed every 30 days

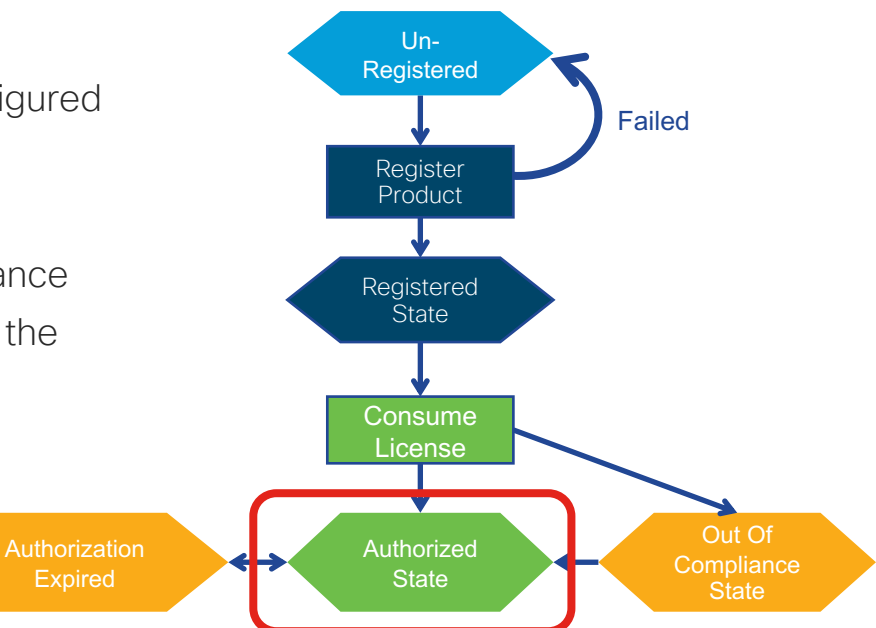

Out of Compliance(OOC) State

- In this state the customer is out of compliance with their contract
- Using too many licenses/entitlements
- When in this state the device will automatically send an authorization renewal request every day
- To enter in to Compliance, deposit the correct number and type of licenses into your Smart Account

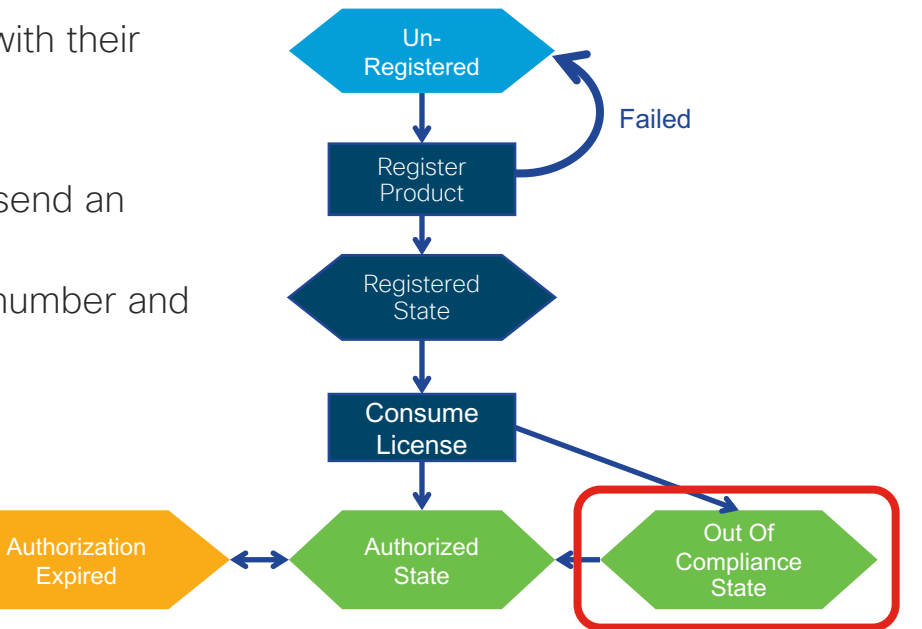

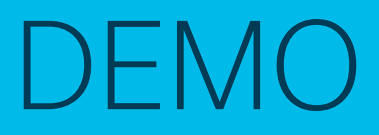

Deploying Smart License Enabled Products

# 3 options

Deployment options for different security profiles

#### Deployment options for different security profiles

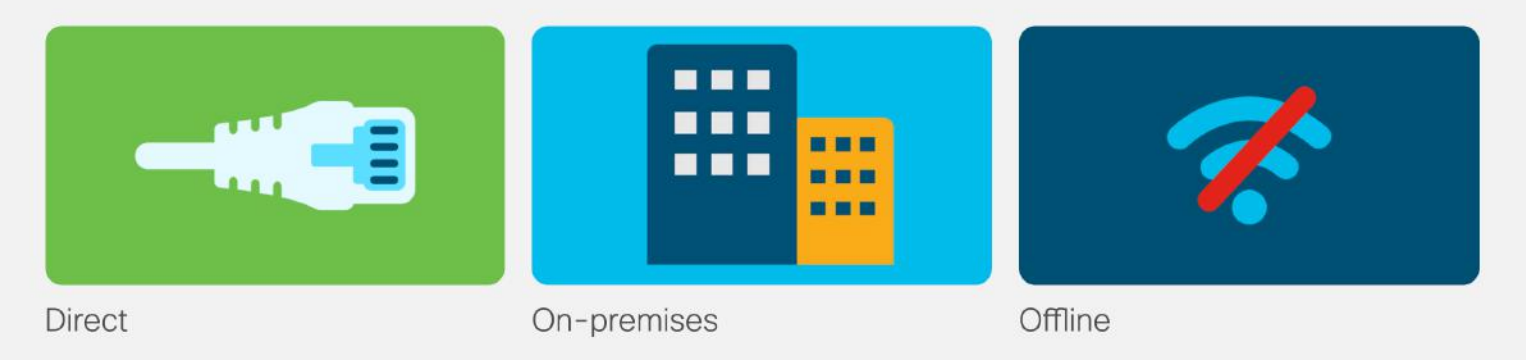

# Deploying Smart License Enabled Products

## Access To Cisco

Cisco product sends usage information directly **over the** internet or through a HTTP Proxy Server. No additional components are needed.

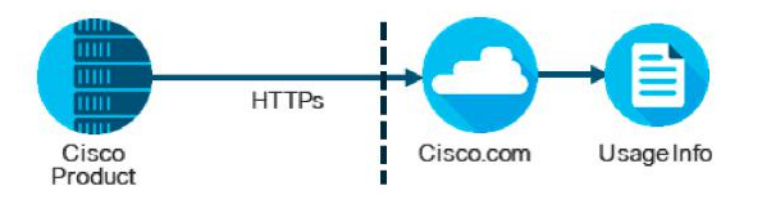

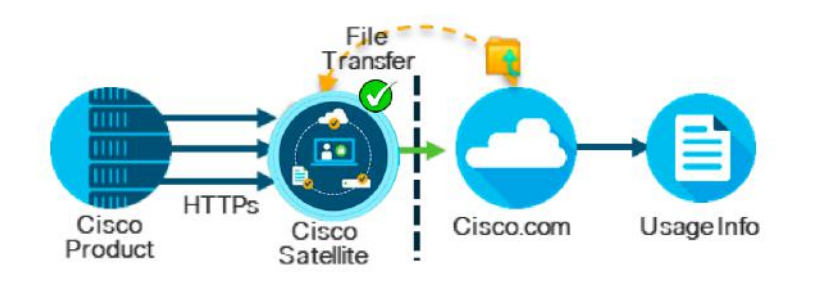

### **Access Through An On-Premise License** Management

Cisco products send usage information to **Smart Software Manager locally installed.** Periodically, exchange information automatically in connected environments or manually in disconnected environments.

### No Access - License Reservation

Use copy/paste information between product and Cisco.com to manually check in and out Licenses. Functionally equivalent to current node locking, but with Smart License tracking.

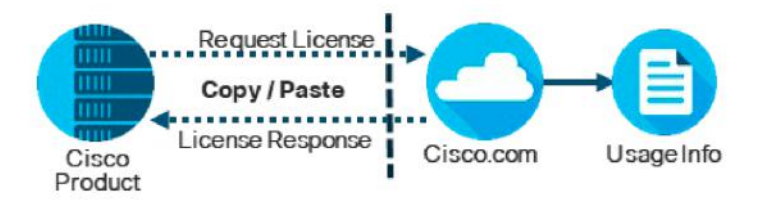

# **Conclusion**

## Smart License is here today! Key decisions you need to make …

## **Smart Account**

- All Cisco Products are moving to Smart Licensing
- **Smart Account is not**  $\bullet$ option
	- You will need it to register products?
	- Who needs to approve your **Smart Account creation?**
	- Smart Accounts are not Optional!
	- Products may have limited functionality until registered!

## **Virtual Accounts**

- Determine "Span of Control"
- Who will manage the Smart Account?
	- Partner Managed?
	- Central Managed?
	- **Distributed Managed?**
- Who will manage the Smart License?
	- Who do I get the sid token> from?

Deployment

- Direct/Proxy?
	- Device has Direct Network Access
	- Simplest to Deploy and Use
- SSM On-Prem?
	- Device has Intermediate **Network Access**
	- One-line change to Product Configuration
- License Reservation?
	- Device has No Network Access

Go!

**Get Ready!** 

**Get Set!** 

# Learn more

## Smart License Product Availability

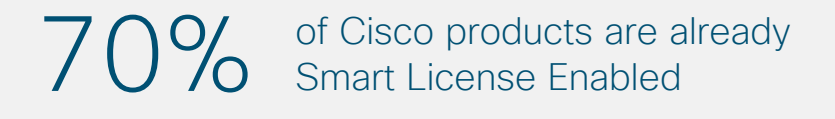

See a list of Smart Enabled Product Families with Smart/Legacy & Minimum Version

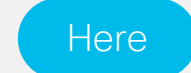

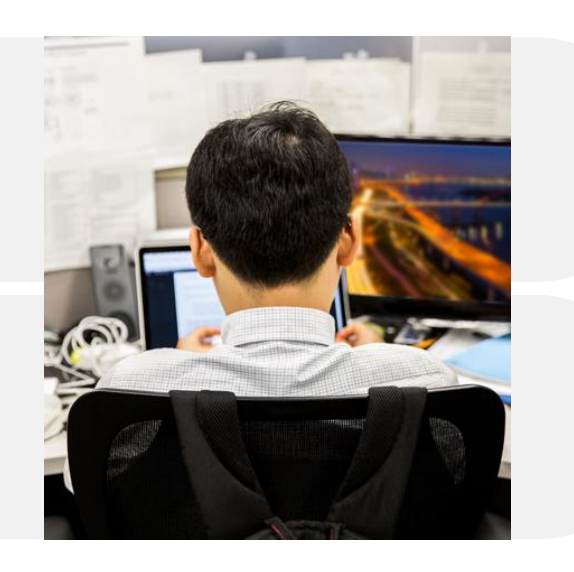

## Resources for Smart Licensing

- Smart Account Home CCO Page: [www.cisco.com/go/smartaccounts](http://www.cisco.com/go/smartaccounts)
- Smart Licensing "Software Manager" CCO Page: [www.cisco.com/go/smartsatellite](http://www.cisco.com/go/smartsatellite)
- [Live Training: Register for you or your customer at: https://communities.cisco.com/docs/DOC-](https://communities.cisco.com/docs/DOC-56985)56985
- YouTube Training Videos: [https://www.youtube.com/channel/UCABaWsiDScw\\_w6kvPcDIjHw](https://www.youtube.com/channel/UCABaWsiDScw_w6kvPcDIjHw)
- [Training Videos and Demos: https://community.cisco.com/t5/smart-licensingenterprise/software](https://community.cisco.com/t5/smart-licensingenterprise/software-on-demand-training-resources-forcustomers/ta-p/3639797)on-demand-training-resources-forcustomers/ta-p/3639797

## Getting help:

- For Smart Accounts send email to: sa-adoption-support@external.cisco.com
- For Smart Licensing send email to: licensing@cisco.com (Include your Cisco.com ID in the email using the format: Cisco.com ID: ######)

# Thank You

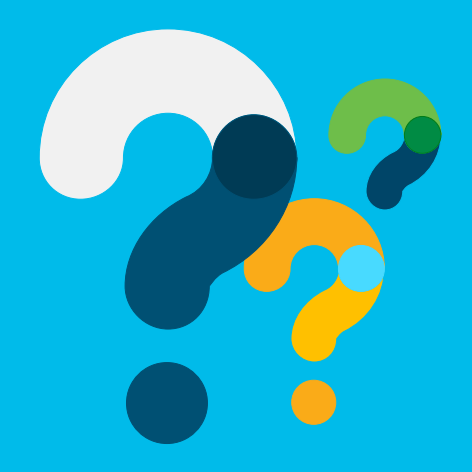

allalla